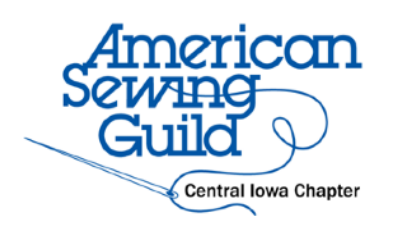

## **Download and Print PDF Patterns**

February 2018

- 1. Purchase the pattern (available immediately). Note where the file will be delivered, a link in an email or in "My account" in an online store, which requires login. Download the pattern by clicking the underlined .pdf file(s). May be a single document or multiple documents. Save the file and store in a folder on your computer.
- 2. Examine the files. Choose the file(s) for letter size paper, 8½"x11", for a home printer or large format size paper for copy shop printing.
- 3. Copy shop printing yields one continuous sheet of paper. Email the file or take it on a flash drive to the copy shop.
- 4. Open the PDF pattern file. Acrobat Reader is recommended <https://get.adobe.com/reader/>This is a free program.
- 5. Review the printing instructions and sewing information, especially the size chart and seam allowances.
- 6. Print the test square. Critical to determine correct printer settings. Print only the test square page. Choose printer settings, scale at 100% or "Actual Size". *Do not* choose scale to fit. Measure the test square, adjust printer settings.
- 7. Print the pattern pages needed. Layered patterns allow printing only the size(s) needed. Note the total number of pages to print. Printing the instructions is optional.
- 8. Trim the pages. Cut the right-hand side and bottom edges only. Cut quickly & accurately with a rotary cutter.
- 9. Lay out the pattern matching the indicators, overlapping edges. A long quilting ruler and/or a gridded cutting mat helps to align pages. Pattern weights minimize shifting.
- 10. Tape the trimmed pages together. Tape the corners, cutting lines and key intersections. Removable pattern tape is handy.
- 11. Measure, make fitting adjustments.
- 12. Cut out the pattern. Tape the overlapping edges on the back side the pattern. Alternatively, trace the pattern.
- 13. Store the pattern. Be sure that every paper piece is labeled with pattern name, size, sewing notes and, most importantly, the file name and location on your computer.

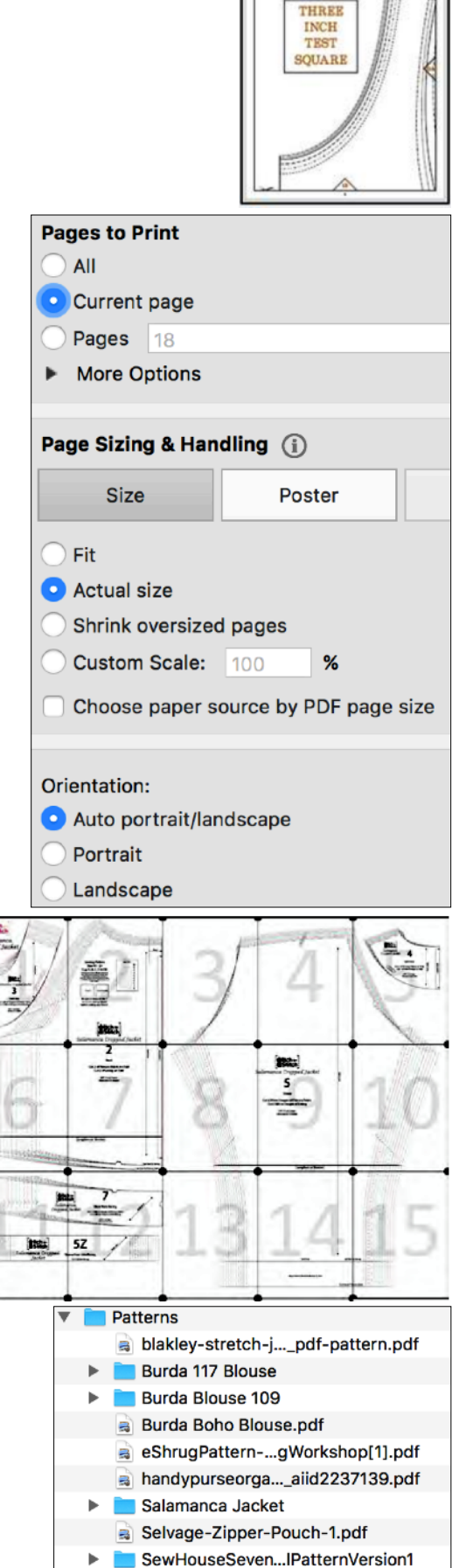